# HOW TO FLATTEN PDF IN NUANCE POWER PDF

**To retain a fully-featured original, apply flattening to a copy of the document.** 

# **To flatten a PDF in Nuance Power PDF:**

#### **1 - Choose: Advanced Processing Ribbon>**

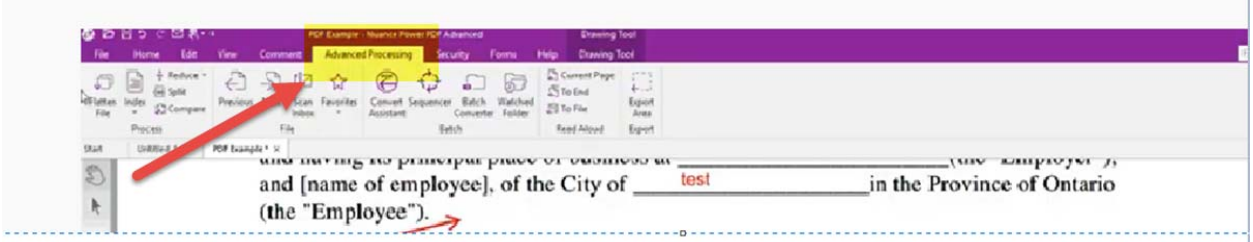

## **2 – Select document to be flattened>**

## **3 – Select Flatten File**>

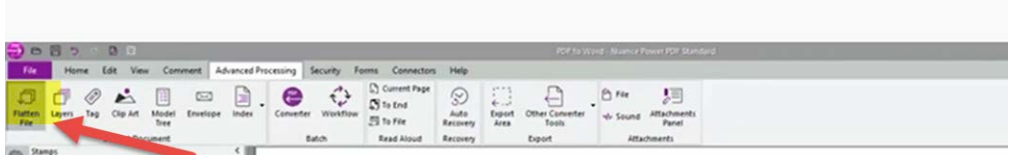

 **4 - In the Flatten dialog box choose "select all" radio box, all annotation types will be flatten and click OK.** 

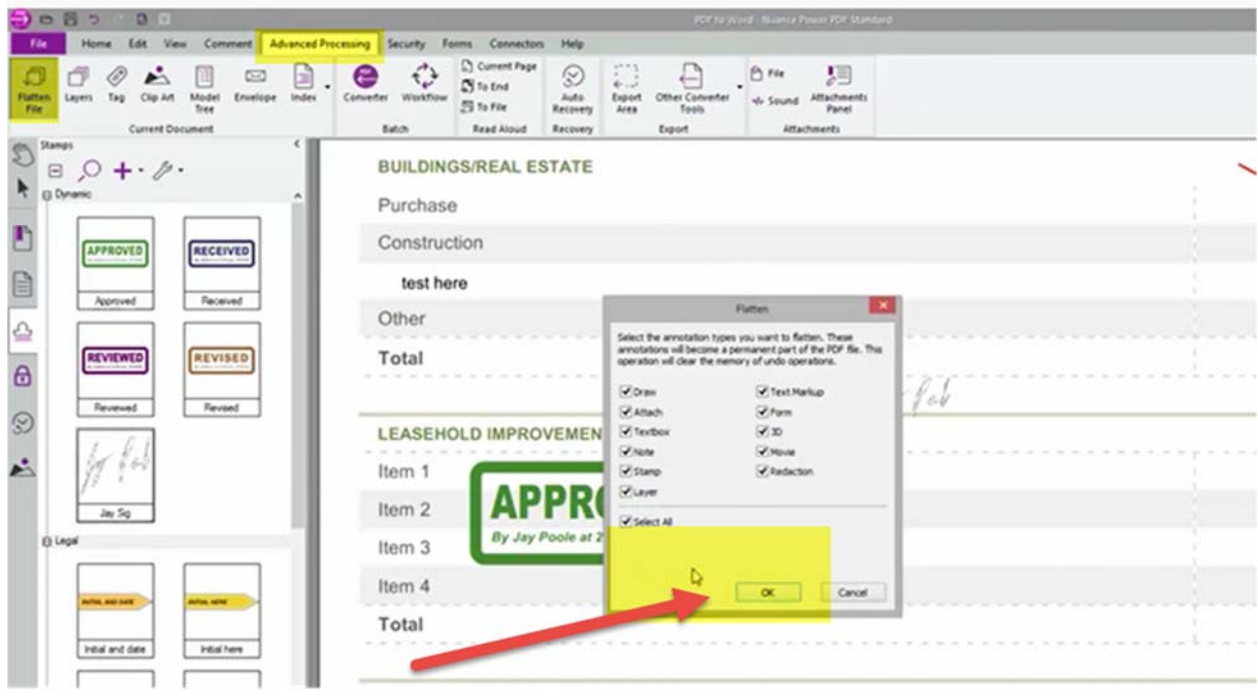

**Flattening cannot be undone, and all other undo operations are removed.**